## **COURSE ABSTRACT**

#### **COURSE CODE**

» ADDB-COCU-F131

#### **APPLICABLE VERSIONS**

» BMC AMI Command Center for Db2 12.1 and 13.1

#### **[DELIVERY METHOD](http://www.bmc.com/education/modality.html)**

» Web-based Training (WBT)

#### **[COURSE DURATION](http://www.bmc.com/education/learning-paths/education-filters-learning-paths.html)**

» 3 Hours

#### **PREREQUISITES**

» NA

#### **RECOMMENDED TRAINING**

» NA

# **BMC AMI Command Center for Db2® 13.x: Fundamentals Using (WBT)**

### **Course Overview**

BMC AMI Command Center for Db2® provides secure self-service for Database Administrators and Application Developers who prefer web-based access to Db2 information. It presents Db2 database information in an intuitive, graphical user interface (GUI), making it easier to understand and faster to manipulate.

This course is designed to introduce the fundamentals of using BMC AMI Command Center for Db2 allowing users to access the Db2 catalog information while developing Db2 applications.

**Note**: BMC AMI Command Center for Db2® was formerly known as *BMC Workbench for DB2®*.

### **Target Audience**

- » Database Administrators
- » Developers (Application Developers)

### **Learner Objectives**

- » Overview and Navigation of BMC AMI Command Center for Db2
- » Understand how to manage Workspaces
- » Understand how to manage Templates
- » Understand how to manage Object Sets
- » Understand how to manage Applications and Db2 Subsystems
- » Describe Handling Recovery and Backup
- » Understand how to manage Data Sets

BMC, BMC Software, and the BMC Software logo are the exclusive properties of BMC Software, Inc., are registered with the U.S. Patent and Trademark Office, and may be registered or pending registration in other countries. All other BMC trademarks, service marks, and logos may be registered or pending registration in the U.S. or in other countries. All other trademarks or registered trademarks are the property of their respective owners. ©2022 BMC Software, Inc. All rights reserved.

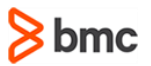

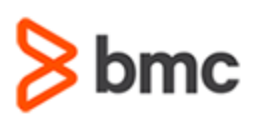

## **COURSE ABSTRACT**

#### **COURSE ACTIVITIES**

#### » Demonstration

» Product Simulations

#### **[CERTIFICATION PATHS](http://www.bmc.com/education/certification-programs)**

» This course is not part of a BMC Certification Path

#### **[DISCOUNT OPTIONS](http://www.bmc.com/education/customer-service/customer-service.html)**

- » Have multiple students? Contact us to discuss hosting a private class for your organization
- » **[Contact us for additional information](http://www.bmc.com/education)**

## **Course Modules**

#### **Module 1: BMC AMI Command Center for Db2® Overview and Navigation**

- » Introduction to BMC AMI Command Center for Db2
- Overview of BMC AMI Command Center for Db2
- List the key features of the application
- List the product details of the application
- List the common tasks performed in the application
- List and describe the ways to access the application
- List the supported browsers for the application
- » Navigating BMC AMI Command Center for Db2
	- List the roles and their permissions in BMC AMI Command Center for Db2
	- List the prerequisites for BMC AMI Command Center for Db2
	- Explain how to log on to the application using the New console
	- Explain how to navigate the New console

#### **Module 2: Managing Workspaces in BMC AMI Command Center for Db2®**

- » Introduction to Workspaces:
- Explain workspaces

Describe Workspace Manager

**BMC AMI Command Center for Db2® 13.x:** 

**Fundamentals Using (WBT)**

- Overview of perspectives
- View and navigate perspectives Open a workspace and explain
- various areas
- Customize a workspace layout
- » Creating Workspaces:
	- Create a workspace from scratch
	- Create a workspace using a template
	- Save and close a workspace
	- Edit workspace properties
	- Delete a workspace

#### **Module 3: Managing Templates in BMC AMI Command Center for Db2®**

- » Introduction to Templates:
	- Describe a template and list its benefits
	- Describe the Template Manager and how to access it
	- Describe how to manage folders for templates
- » Creating Templates:
	- Create a template from a workspace
	- Remove a template
	- Move a template from one folder to another
	- Edit template information

#### **Module 4: Managing Object Sets in BMC AMI Command Center for Db2®**

- » Introduction to Object Sets:
	- Describe an object set
	- Explain how to add an object set view
	- Explain how to open an existing object set view
- » Creating Object Sets:
	- Create an object set
	- Edit an object set
	- Delete an object set
- Generate a list of resolved objects
	- Deploy one/multiple object sets
	- Set the default Db2 storage group for object sets

#### **Module 5: Managing Applications and Db2® Subsystems in BMC AMI Command Center for Db2®**

» Managing Apps:

- Describe and navigate to Apps view
- List the supported apps in the Apps view
- Describe Connection Manager
- Explain how to convert a Db2 consistency token

BMC, BMC Software, and the BMC Software logo are the exclusive properties of BMC Software, Inc., are registered with the U.S. Patent and Trademark Office, and may be registered or pending registration in other countries. All other BMC trademarks, service marks, and logos may be registered or pending registration in the U.S. or in other countries. All other trademarks or registered trademarks are the property of their respective owners. ©2022 BMC Software, Inc. All rights reserved.

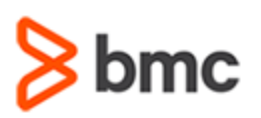

# **COURSE ABSTRACT**

- Explain how to view the Db2 initialization parameters (DSNZPARM)
- Describe the Layout Manager and how to manage layouts
- Describe the SQL Errors app and identify errors generated by SQL statements
- Describe the SQL Analysis app and identify performance issues in SQL statements
- Describe Template Manager
- » Discovering Db2 subsystems and browsing catalog:
	- Describe discovering Db2 subsystems
	- Explain how to create a Db2 object view
	- Explain how to build an Advanced Search
	- Navigate through the Db2 catalog
	- Explain how to create a Db2 Statement Cache view
	- Explain how to remove a Db2 Object view/Statement Cache view
	- Explain how to export data
	- Explain how to copy data

# **BMC AMI Command Center for Db2® 13.x: Fundamentals Using (WBT)**

Explain how to set Db2 Navigator options

#### **Module 6: Handling Recovery and Backup in BMC AMI Command Center for Db2®**

- » Viewing and Verifying Recovery Process:
	- Introduction to Recovery Management
	- Explain how to view the Recovery Progress report
	- Explain how to view the Copy Progress report
	- Explain how to verify recoverability and integrity using the Dashboard view
	- Explain how to verify recoverability using the Recoverability report
	- Explain how to refresh Recoverability Information
- » Running Backup and Recovery Reports:
	- Explain how to estimate backup time
	- Explain how to estimate recovery time
	- Explain how to set up Recovery Management Options

#### **Module 7: Managing Data Sets and JES Jobs in BMC AMI Command Center for Db2®**

- » Viewing and Editing Data Sets:
	- Introduction to Data Sets
	- List and describe the types of data sets
	- Explain how to view a data set
	- Explain how to edit a data set
- » Viewing JES Jobs:
	- Introduction to Job Entry Systems (JES)
	- List and describe the types of JES
	- Explain how to view a JES job

BMC, BMC Software, and the BMC Software logo are the exclusive properties of BMC Software, Inc., are registered with the U.S. Patent and Trademark Office, and may be registered or pending registration in other countries. All other BMC trademarks, service marks, and logos may be registered or pending registration in the U.S. or in other countries. All other trademarks or registered trademarks are the property of their respective owners. ©2022 BMC Software, Inc. All rights reserved.